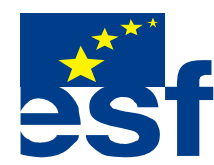

*Projekt je součástí operačního programu Rozvoj lidských zdrojů a je financován z Evropského sociálního fondu a ze státního rozpočtu ČR. Metodika je zpracována v rámci projektu OP RLZ , výtisk je neprodejný a volně dostupný na www.specialniskolylipnik.cz* 

## **Pracovní listy**

## **5. kapitola**

## **Spouštění a ukončování výukových programů, maximalizace, minimalizace**

**Programy v počítači nalezneme** v nabídce Start => Programy ō Microsoft<br>Word **A** Katalog systému Windows Nový dokument Office s. I Otevřít dokument Office ا ہے 区 Přístup a výchozí nastavení programů Microsoft<br>Excel 小 Windows Update GetRight  $\boxed{2}$ **P** Kalkbečka Microsoft<br>Outlook **B** Hry 扁 Programy Po spuštění Dokumenty 國 **Příslušenství rozbalovací lišta Dutlook Express** Nastavení **GetRight**  $\circ$ Hledat Advanced MP3 WMA Recorder **Audiograbber** 0 Nápověda a odborná pomoc Hon na jelena g Spustit... Moucha Opera  $\overline{\mathcal{P}}$ Odhlásit uživatele SlySoft Vypnout počítač... з  $\odot$ Total Commander #Start | 9 @ 图 @ 图 网 » 图 Kuril  $\mathbf{z}$ 

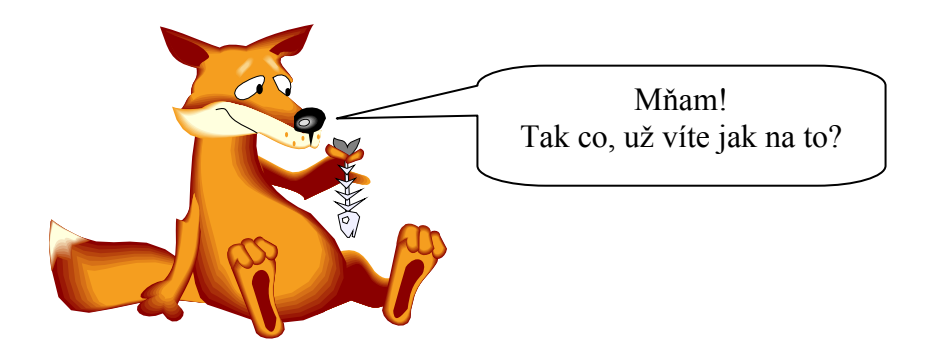

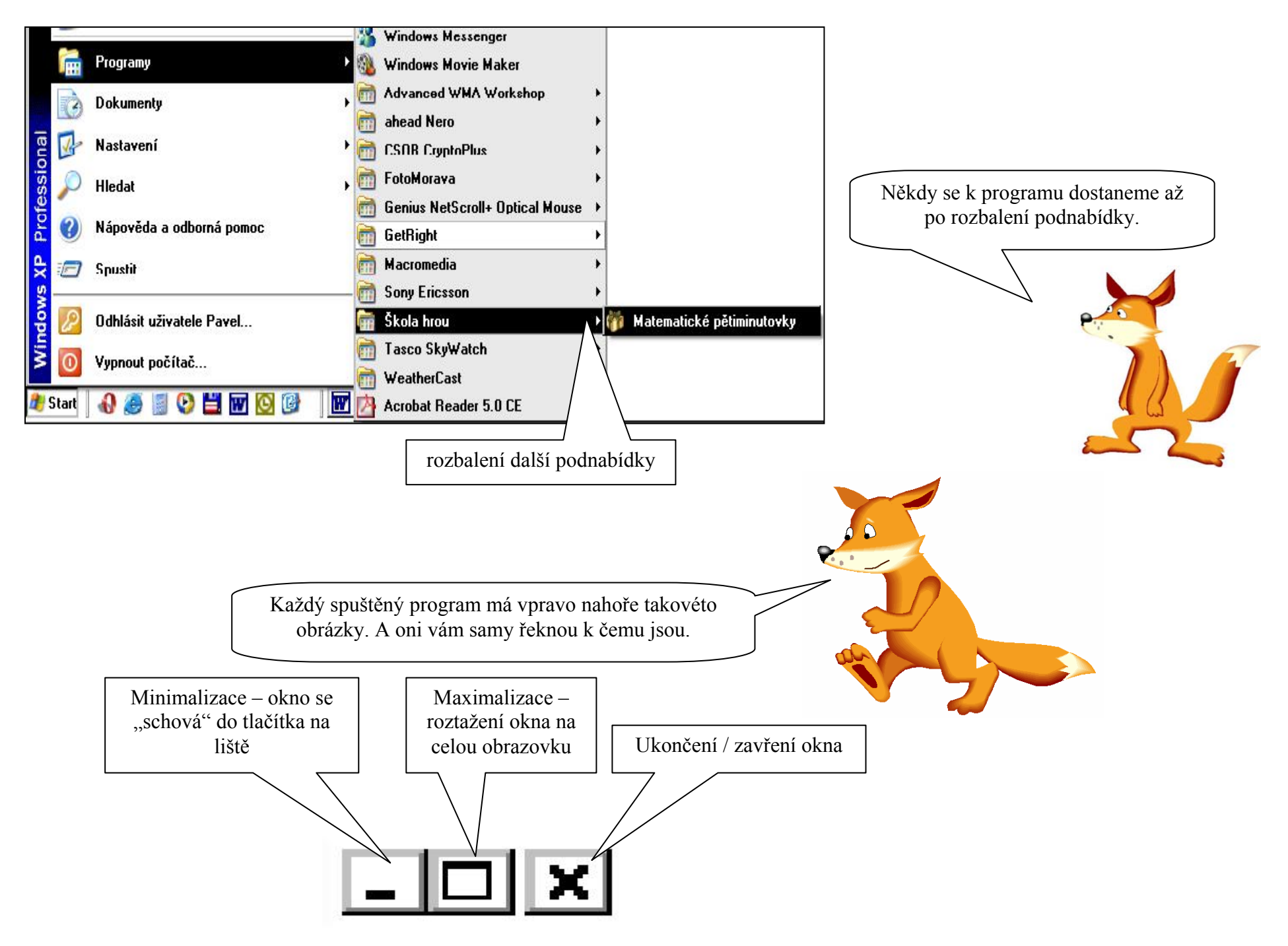

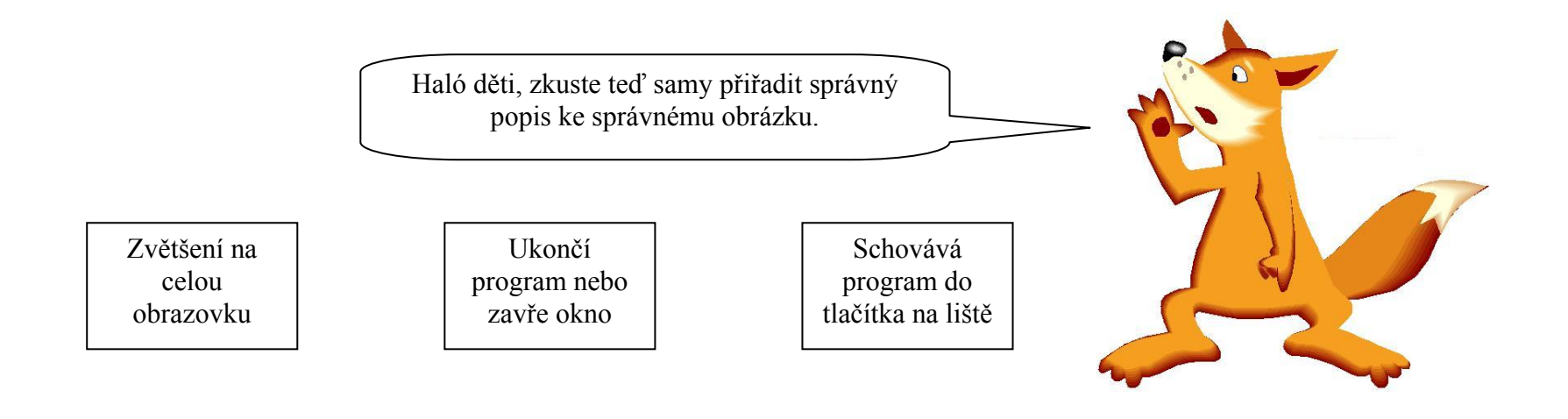

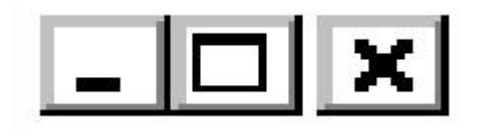

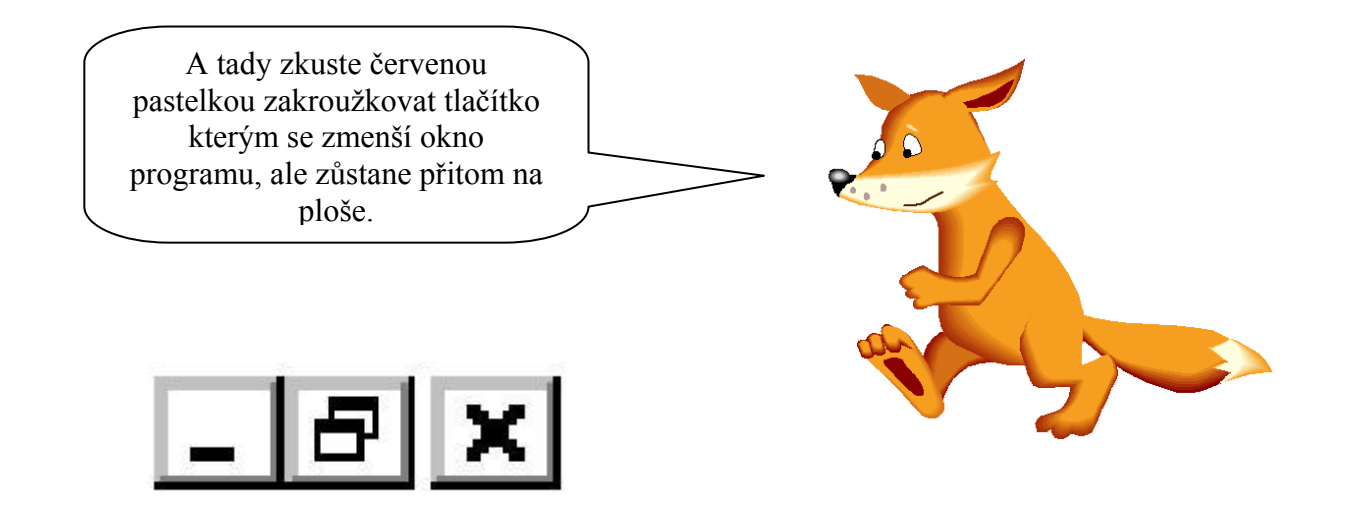